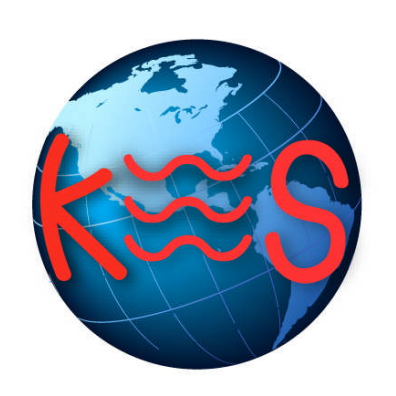

# phpManager PM

*User Guide Version 3.0*

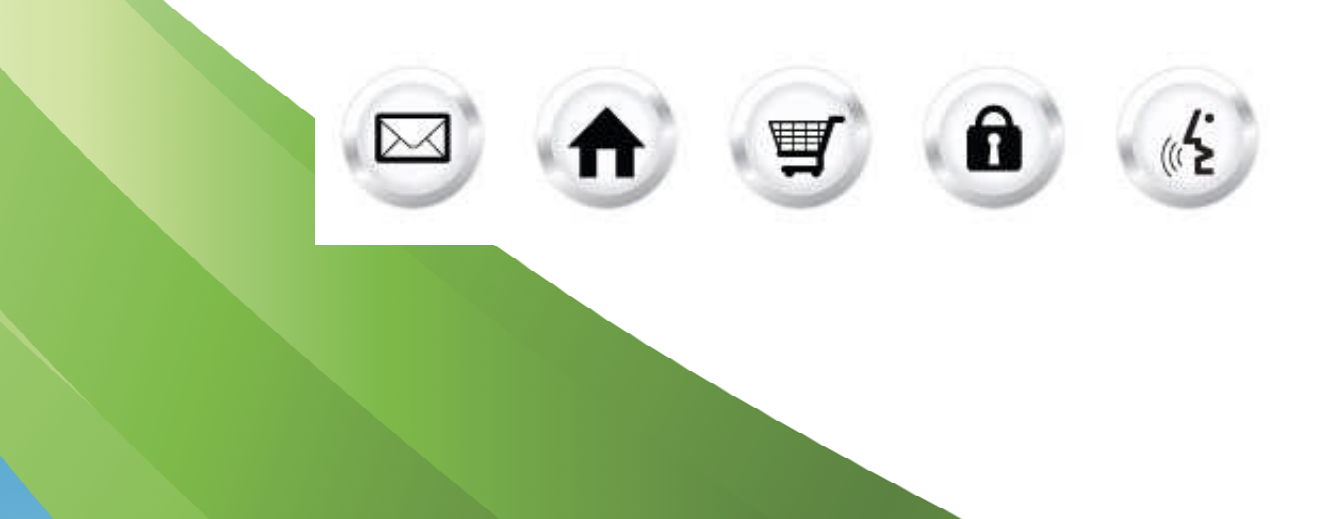

### **Summary Contents**

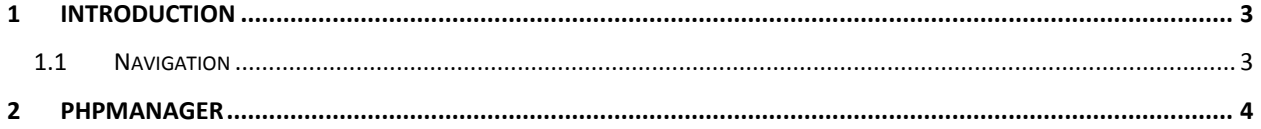

## 1 Introduction

phpManager allows you to change PHP version for your domain.

TO LAUNCH EASYMAIL SETUP:

Click on the **phpManager icon**.

The application opens in a new window.

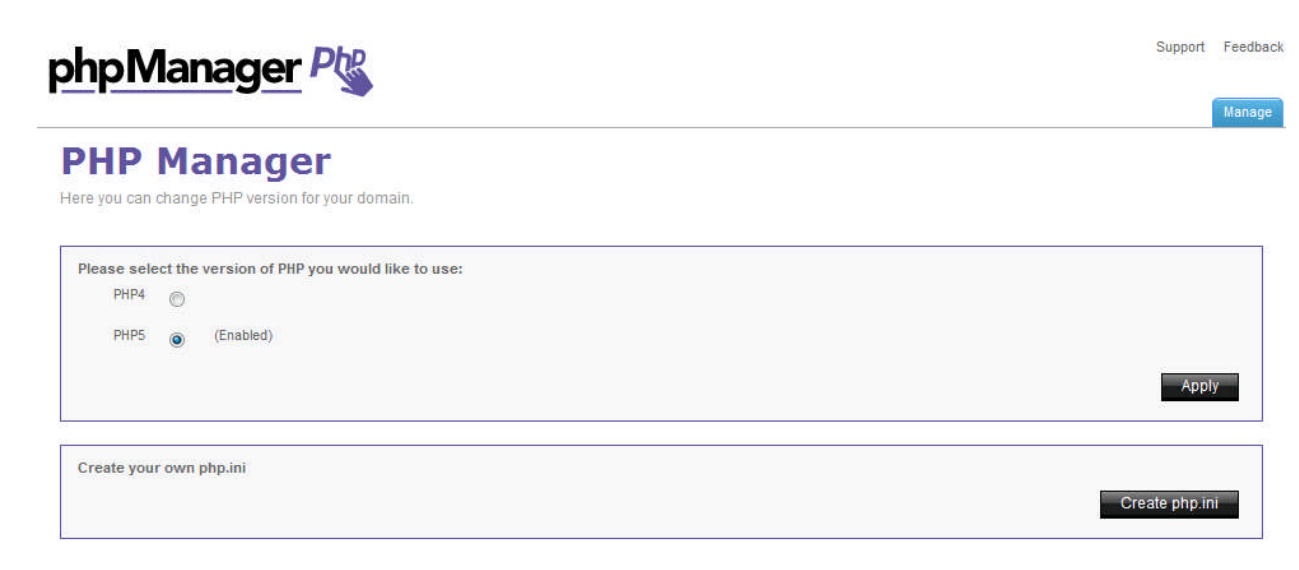

#### 1.1 Navigation

The main menu is located on the top-right corner of phpManager.

- **Main Menu**: links you to the main page within phpManager
- **Help**: allows you to access information on managing your email and alias accounts
- **Feedback**: allows you to send feedback concerning EasyMail Setup

## 2 phpManager

You can setup latest or earlier php version and also you can create php.ini file. The php.ini file is the file where you manage setting to your PHP.

TO CHANGE PHP VERSION:

1. Select php version.

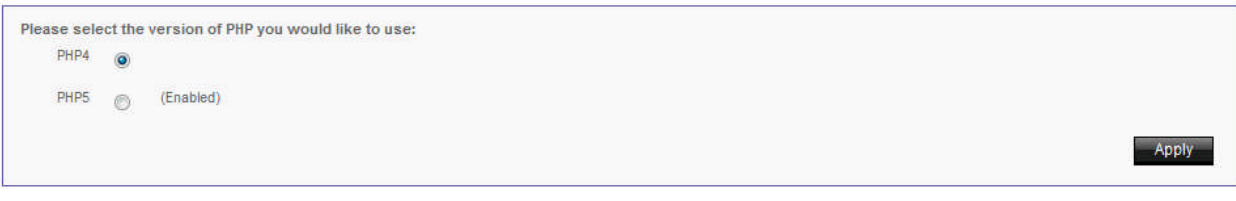

2. Click **Apply**.

TO CREATE PHP.INI FILE:

Click **Create php.ini**.

#### **<< DOCUMENT END >>**